## Nour PDF Guides

You can read the recommendations in the user guide, the technical guide or the installation guide for CASIO FX-220 PLUS. You'll find the answers to all your questions on the CASIO FX-220 PLUS in the user manual (information, specifications, safety advice, size, accessories, etc.). Detailed instructions for use are in the User's Guide.

## **User manual CASIO FX-220 PLUS User guide CASIO FX-220 PLUS Operating instructions CASIO FX-220 PLUS Instructions for use CASIO FX-220 PLUS Instruction manual CASIO FX-220 PLUS**

## $fx-82MS$  $fx-82SX$  PLUS  $fx-85MS$  $fx-220$  PLUS fx-300MS  $fx-350MS$

**User's Guide** CABO Worldwide Education Website<br>http://edu.casio.com

R.Wid:089001V01

CABO EQUOATIONAL FORUM<br>http://a.du.casio.com/forum/ **CASIO.** 

**BA0912-A** 

1. Important Information 1. Important information as key makings shown in<br>The display and its displace is the makings shown in<br>the display and its display appear only a display different<br>consists of the maximal temperature proposed of the maximal connection with or ansing out of the purchase or us<br>and literat that come with it, Moreover, CASIO Cor<br>shall not be liable for any dal m of any Mnd Waltsoi<br>party alsing out of the use of this product and the i mentation hardy for future reference 2. Sample Operations tatoya *P* is stated at sample operations assume that the call<br>Sefault setup. Use the procedure under "3. Initial<br>Its return the calculator to its initial default setup 3. Initializing the Calculator Eor and return the calculation<br>settings . Note that this ope<br>.iabor memori

4. Safety Precautions

 $\begin{array}{l} \displaystyle\bigwedge_{\pi\text{-}\mathsf{KQCD}}\mathsf{Baffary} \\\hline \pi\text{-}\mathsf{KQCD}} \text{matrixless cut of their each of small children} \\\hline \pi\text{-}\mathsf{LQCD} \text{ or by the type of battery spacelting for this chain} \\\hline \end{array}$ 

5. Handling Precautions as possible when display to<br>possible is operating normally, replace the bathery as<br>is every two years (fix 82MB/82SX PLUS/220 PLUS), or<br>an (fix85MS/300MS/350MS). A dead battery can leak<br>"ant-un to and mathenetism of the ca the caloum...<br>with the calou<br>Aonige. Becaus .<br>lator discharges slightly<br>se of this, it may require ry life and product mattunction.<br>I use and storage of the calculator in areas subjected<br>-----sture extremes, and large amounts of humidity and

arding the calculator or batte<br>dance with the laws and recu ries, be sure b l.<br>roduct names usad in this manual may be registered<br>roding who of their monochine compan **The Hard Case** 

 $\mathscr{D}$ er On and Off uto Power Off<br>our calculator will turn off automatically if you do not perform any<br>noration for about 10 minutes

**ting Display Contrast** ES key a number of times until Pisp sponts

If adjusting display contrast does not improve display ing the Display

- 4543543989 10. Specifying the Calculation Mode<br>When you want to perform this type of [Perform this k

Perform the operation:<br>
<u>REECLI (CC)</u><br>
REECLI (SC) n<br>atos av BBMBBMBB  $\begin{tabular}{|c|c|} \hline $\eta$ & $\#3M$ & $\#3M$ & $\#3M$ & $\#3M$ & $\#3M$ & $\#3M$ & $\#3M$ & $\#3M$ & $\#3M$ & $\#3M$ & $\#3M$ & $\#3M$ & $\#3M$ & $\#3M$ & $\#3M$ & $\#3M$ & $\#3M$ & $\#3M$ & $\#3M$ & $\#3M$ & $\#3M$ & $\#3M$ & $\#3M$ & $\#3M$ & $\#3M$ & $\#3M$ & $\#3M$ & $\#3M$ & $\#3M$ & $\#3M$ & $\#3M$ & $\#3M$ & $\#3M$ & $\#3$ Note: • The initial offsul<br>• Mode indicators appear in<br>clock the current calculation<br>adding (Dec. Rad, Gratitie **11. Configuring the Calculator Setup<br>
Freezing the Calculator Setup<br>
Pressing the gig way most tran one displays address subposed with a setup<br>
screen Underling (** $\cdots$ **) satings are initial seturing** 

Preceive the **ESS** way more than once deplays additional since<br> $\alpha$  count (Underheat ( $\ldots$ ) confine are initial control.<br> $\overline{100\text{kg}}$  (D)Red (D)Can Specifies copyring.<br> $\overline{1000\text{kg}}$  (D)Red (D)Can Specifies copyring.<br> Til Fix [2] Sei [2] Norm Specifies the Fix Set Norm<br>number of digits for display of a calculation Fix Set Norm numer of digital or detail of a collaboration ( $\frac{1}{2}$  **2**) and the main state of distance of distance of distance of distance of distance of distance of distance of the state of the state of the state of the state of t

exponential format: cusses the symptoms and generates are used<br>using oxponential format:<br>Romm 1: 102 - Lt, Ltd in 101<br>Example: 1 + 200 = 5 × 10<sup>-4</sup> (Norm 1); 0.005 (Norm 2)  $\begin{tabular}{|c|c|c|c|c|c|c|c|} \hline \textbf{D}_{\text{I}} & $\textbf{4D}$ & $\textbf{0}$ & $\textbf{0$ 

mateur written elaplay of fractions in calculation results<br>
(1) Det (2) Comma Specifies whether to display a lott or a<br>
comma for the oalsulation result decimal point. A lott is always<br>
displayed during insult

**E** Initializing Calculator Settings<br>
Herborn the following process to initialize the calculator, which when the calculation mode to COMP and nuturing a deter settings,<br>
and only settings the mess estimate to their initia

12. Inputting Expressions and Values  $\begin{array}{r|l|l} \hline \texttt{4} < \texttt{sin30} < (30 - 10 \times 3) \times 120 &\text{L271} \\ \hline 4 & 80 & 80 & 30 & 10 & 10 & 80 & 90 & 120 \\ \hline \end{array}$ The manner was served to calculation input can held 79<br>State: - The mannery await used for calculation input can held 79<br>State: - The manner was lead for calculation input can held 79<br>calculation operators was (BB). Ell, I B2MS/B5MS/300MS/350MS only) key operation does nottake up a<br>«Wep, so impulsing ∭9D(2") , for example, takes up only one step<br>• Whenever you imput the 23rd step of any calculation, the curso<br>changes from "\_" to "■" to let

The particle of the Principle Sequence<br>  $\blacksquare$  Calculation Principly Sequence<br>
When the priority stress are second to the signal performant from MITs (a)<br>  $\frac{1}{2}$  Funding with the signal stress  $\blacksquare$  Principle Sequence

id and then the function<br>', z, z, .o, y, r, ', \*)<br>s and roots: ^(x'), "v''

mimory name, or variable name:  $2\pi$ ,  $\Omega_C$  5A, aA, ata<br>Type B tradices: With these functions, the function  $\chi$ <br> $P$ , at section than the value is entered  $\chi$  ( $\chi$  - $\chi$  - tog), in<br> $P$ , at  $\chi$  - osc. tan.,  $\Delta W$ , osc.

 $\begin{tabular}{l|c|c|} \hline \textbf{In Correcting and Clearing in Expression}\\ \hline \textbf{To delete a single chance for function:} \\ \hline \textbf{To delete a single - 24} \\ \hline \textbf{To create a function} \\ \hline \textbf{To create a chance for a function is a calculation:} \\ \hline \textbf{To create a function of the model.} \\ \textbf{To use a function of the system for $1$} \\ \textbf{To create a function of the system.} \\ \hline \end{tabular}$ rall of the calcula ..<br>Lare Inputting: Press 90

13. Basic Calculations  $77.1$  $2.003 \times 100 = 1.004$  $4 \overline{12}$  3  $\overline{23}$  1  $\overline{23}$  2  $\overline{31}$  1  $\overline{12}$ <br>all values in a calculation will cause To switch a call

cent Calculations  $(20.000)$  $30.$  $\begin{array}{r|l|l} \hline & \multicolumn{3}{r}{\text{vec}(2)} \text{ on } \text{[H]} \text{ [H]}(\text{``}) & \multicolumn{3}{r}{\text{no}} \\ \hline \end{array}$ 

2390-10-10-10<br>|<br>|-<br>| Discourt 3600 by 29% (2025)<br>| SSOD (第2名 [前面](6)| 2625.  $\label{eq:J1} \pmb{\mathscr{S}}$  If 300 grams are added to a test sample originally weight?<br>(160%)

30 田50 新田(%) 160.  $\notag \centering \begin{minipage}{0.9\linewidth} \emph{What is the percentage of large when a value is increase} \\ \emph{from 40 to 40? (19%)} \end{minipage}$  $46 \boxplus 40 \overline{\text{m}0} \boxtimes (\text{C})$  15.

**B** Degree, Minute, Second (Sexagesimal)<br>Calculations The following is the input format for a sexage simal value: (degrees)  $\overline{\boxtimes}$  (minutes)  $\overline{\boxtimes}$  (seconds)  $\overline{\boxtimes}$  Note: You must always input something for the de- $\overline{\mathscr{O}}$  con 

**Notified and the contract of the Contract of Contract Contract Contract Contract Contract Contract Contract Contract Contract Contract Contract Contract Contract Contract Contract Contract Contract Contract Contract Contr**  $\begin{array}{ccccccccc}\n\bullet & 3 & -3 & -3 & -3 & \text{[E] 3 [E] [E] (1) 3 [E] 3 [E] 3 & \text{[E] 4} (1) & \text{[E] 5} (1) & \text{[E] 6} (1) & \text{[E] 6} (1) & \text{[E] 7} (1) & \text{[E] 8} (1) & \text{[E] 9} (1) & \text{[E] 9} (1) & \text{[E] 1} (1) & \text{[E] 1} (1) & \text{[E] 1} (1) & \text{[E] 1} (1) & \text{[E] 1}$ 

–<br>■ Using Engineering Notation<br>A simple ley operation transforms a displayed value to engineering

 $\label{eq:J1} \pmb{\mathscr{P}}$  Transform the value 1234 to engineering notation, shifting the<br>desired point to the right.  $\begin{array}{r} 1234 \\ \hline \text{R} & 1234 \times 10^3 \\ \text{R} & 1234 \times 10^3 \\ \text{R} & 1234 \times 10^6 \end{array}$ 

Calculation History (Not included on the to \$25X PLUS)<br>In the COMP Mode, the calculator remembers up to approximately<br>50 bytes of data for the newest calculation. You can send through<br>calculation history contents using @

 $\begin{tabular}{c|c|c} $c+1 \Rightarrow 2$ & $\bullet$ & $\bullet$ & $\bullet$ \\ \hline $c+1 \Rightarrow 2$ & $c \in \{0.5, 0.01\}$ \\ $2 \div 2 \div 4$ & $2 \in \{0.2, 0.01\}$ \\ $3 \div 3 \div 6$ & $3 \in \{0.015, 0.06\}$ \\ \hline \end{tabular} \begin{tabular}{c|c|c} $\langle 2 \rangle$ & $\langle 2 \rangle$ & $\langle 2 \rangle$ & $\langle 2 \rangle$ \\ $\langle 2 \rangle$ & $\langle 2 \rangle$ & $\langle 2 \rangle$ & $\langle 2 \rangle$ \\ $\langle 2 \rangle$ &$ initalize modes and settings:<br>**III Replay (Not** included on the fix BSSX PLUS)<br>Write a calculation result is on the display, you can go distributedness

idthe oppmanus<br>- インタースティト45 - イ関3田2510cc<br>- インタースティト9<br>- Contening) (60回回回回回フ1回 4.9)

**E Answer Memory (Ans)**<br>The last calculation result dotained is stored in Ana (answer) memory<br>Ans memory contents are updated wherever a new calculation Ana mantory converse ...<br>sault is displayed.<br> $\int_0^\infty$  To divide the result of  $3\times$  4 by 30  $350$  4 00

Variables (A, B, C, D, E, F, X, Y)<br>(tx 82MS/85MS/300MS/30MS only)<br>or calculator has slott presst variables

10.<br>X, and Y.<br>Z To assign the result of 3+5 to variable A<br>3 (B) 5 (B) (STO) (3(A)

 $\label{eq:3.1} \begin{minipage}{.4\linewidth} \begin{minipage}{.4\linewidth} \begin{tabular}{l} \hline \textbf{To multiply the contents of values A by 10} \\ \textbf{(Continuity) BHS(A) (R) 10.00} \end{tabular} \end{minipage} \end{minipage}$ 

 $\begin{picture}(180,10) \put(0,0){\line(1,0){10}} \put(0,0){\line(1,0){10}} \put(0,0){\line(1,0){10}} \put(0,0){\line(1,0){10}} \put(0,0){\line(1,0){10}} \put(0,0){\line(1,0){10}} \put(0,0){\line(1,0){10}} \put(0,0){\line(1,0){10}} \put(0,0){\line(1,0){10}} \put(0,0){\line(1,0){10}} \put(0,0){\line(1,0){10}} \put(0,0){\line(1,0){10}} \put(0$ 

 $\blacksquare$  Independent Memory (M)<br>You can assistation matrix to or subtact results from independent memory. The "M" appears on the digity when there is any value of<br>the than zero stored in independent memory.

mainter<br>  $\hat{J}$  Toolsar be contents of M<br>  $\hat{J}$  Toolsar be contents of M<br>  $\hat{J}$  Toolsar be contents of M<br>  $\hat{J}$  Toolsar be contents of M<br>  $\hat{J}$  Toolsar be contents of M<br>  $\hat{J}$  Toolsar be contents of M<br>  $\hat{J}$ 

 $\begin{picture}(180,10) \put(0,0){\line(1,0){10}} \put(0,0){\line(1,0){10}} \put(0,0){\line(1,0){10}} \put(0,0){\line(1,0){10}} \put(0,0){\line(1,0){10}} \put(0,0){\line(1,0){10}} \put(0,0){\line(1,0){10}} \put(0,0){\line(1,0){10}} \put(0,0){\line(1,0){10}} \put(0,0){\line(1,0){10}} \put(0,0){\line(1,0){10}} \put(0,0){\line(1,0){10}} \put(0$ **/** Torsection<br>
Torecall the contents of M<br>
fixed/Lassingsom/Sciences (Contenting) 图图/M<br>
(Contenting) 图 15

Tx 82X5189X530MS3530Ma.<br>Tx 828X R.US220 R.US<br>Note: Visitable Mile used for independent mannoy  $rac{35}{35}$ **Rote:** Natisble M is used for independent memory<br>  $\blacksquare$  Clearing the Contents of AH Memories<br>
mappearements are elected as the mail read events<br>
press  $gg$ , change the calculation mode or term of the calculation<br>
Perform

of #I memoiles<br>fx-82MS/85MS/300MS/350MS\_BE BRI BREAKS (3.Ft)(3)(Md)(B)<br>fx-825M PLUS220 PLUS: BE BR [3](Md)(B)

 $\hbar$ , as of PLUS 200 PLUS : BEING (D) Adolfs<br>  $\frac{1}{2}$ ,  $\frac{1}{2}$  Function Calculations<br>  $\frac{1}{2}$ , as a sign yet as 3 in 1920 64. but a = 3.1415.2015.5690<br>  $\frac{1}{2}$ , as an any complex position (D) is a sign of propaga allaulations<br>sin cos tan sin'<sup>t</sup> cos'<sup>t</sup> tan'<sup>t</sup> Triconometic tunctions Specify the angle unit before performing calculations. See A. **Sona The** 

nd.combination (nCv) functions. See

You're reading an excerpt. Click here to read official CASIO FX-220 **PLUS** user guide http://vourpdfguides.com/dref/3974966

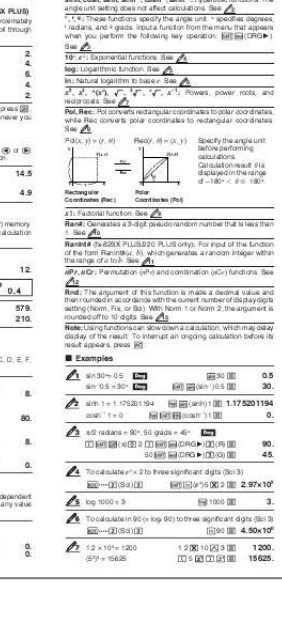

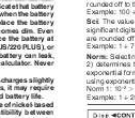

## *Manual abstract:*

*2°20´30 + 39´30 = 3°00´00 2 \$ 20 \$ 30 \$+ 0 \$ 39 \$ 30 \$= To add the result of 10 × 5 to M (Continuing) 10 \* 5 l To subtract the result of 10 + 5 from M (Continuing) 10 + 5 1l(M) To recall the contents of M fx-82MS/85MS/300MS/350MS: (Continuing) tl(M) fx-82SX PLUS/220 PLUS: (Continuing) n Note: Variable M is used for independent memory. 50. 15. 3°0°0. 6. Removing the Hard Case Before using the calculator, slide its hard case downwards to remove it, and then affix the hard case to the back of the calculator as shown in the illustration nearby. 12. Inputting Expressions and Values 4 × sin30 × (30 + 10 × 3) = 120 v 4 \*s 30 \*( 30 + 10 \* 3 )= Note: · The memory area used for calculation input can hold 79 "steps". One step is taken up each time you press a number key or arithmetic operator key (+, -, \*, /). A ! or a (fx82MS/85MS/300MS/350MS only) key operation does not take up a step, so inputting !W(3'), for example, takes up only one step. · Whenever you input the 73rd step of any calculation, the cursor changes from "\_" to "k" to let you know memory is running low. Convert 2°15´18 to its decimal equivalent. 2 \$ 15 \$ 18 \$= 2°15°18. (Converts sexagesimal to decimal.) \$ 2. 255 (Converts decimal to sexagesimal.) !\$() 2°15°18. 35. 35. k Multi-Statements (fx-82MS/85MS/300MS/350MS only) You can use the colon character (:) to connect two or more expressions and execute them in sequence from left to right when you press =. 3+3:3×3 3 + 3 Sr(:) 3 \* 3 = = k Clearing the Contents of All Memories Independent memory and variable contents are retained even if you press A, change the calculation mode, or turn off the calculator. Perform the following procedure when you want to clear the contents of all memories. fx-82MS/85MS/300MS/350MS: p!,(CLR)1(Mcl)= fx-82SX PLUS/220 PLUS: pr1(Mcl)= 7. Turning Power On and Off Press O to turn on the calculator. Press 1A(OFF) to turn off the calculator. Auto Power Off Your calculator will turn off automatically if you do not perform any operation for about 10 minutes. 6.Disp 9. k Calculation Priority Sequence When the priority of two expressions is the same, the calculation is performed from left to right. 1st Function with parentheses: Pol(x, y), Rec(r, ), RanInt#(a, b)\* (\*fx-82SX PLUS/220 PLUS only) Type A functions: With these functions, the value is entered and then the function key is pressed. @@@@@@@@1234. 1234 = W 1.234×103 W 1234.×100 14. Function Calculations : is displayed as 3.141592654, but = 3.14159265358980 is used for internal calculations. http://edu.casio.com CASIO EDUCATIONAL FORUM http://edu. casio.com/forum/ 8. Adjusting Display Contrast 1. Press the , key a number of times until you reach the setup screen shown to the right. 2. Press c. 3. Use d and e to adjust contrast. 4. After the setting is the way you want, press A. Important: If adjusting display contrast does not improve display readability, it probably means that battery power is low. Replace the battery. 2nd 3rd 4th 5th e (fx-82MS/85MS/300MS/350MS only): e is displayed as 2.718281828, but e = 2.71828182845904 is used for internal calculations. sin, cos, tan, sin-1, cos-1, tan-1 : Trigonometric functions. Specify the angle unit before performing calculations. See 1. sinh, cosh, tanh, sinh-1, cosh-1, tanh-1 : Hyperbolic functions. The angle unit setting does not affect calculations. See 2 . r RJA521989-001V01 SA0912-A Printed in China k Calculation History (Not included on the fx-82SX PLUS) In the COMP Mode, the calculator remembers up to approximately 150 bytes of data for the newest calculation. You can scroll through calculation history contents using f and c. 1+1=2 2+2=4 3+3=6 1+1= 2+2= 3+3= (Scrolls back.) f (Scrolls back again.) f °, r, g : These functions specify the angle unit. ° specifies degrees, radians, and g grads. Input a function from the menu that appears when you perform the following key operation: 1G(DRG'). See 3. 4. 1. Important Information · The displays and illustrations (such as key markings) shown in this User's Guide are for illustrative purposes only, and may differ somewhat from the actual items they represent. · The contents of this manual are subject to change without notice. · In no event shall CASIO Computer Co., Ltd. be liable to anyone for special, collateral, incidental, or consequential damages in connection with or arising out of the purchase or use of this product and items that come with it. Moreover, CASIO Computer Co., Ltd. shall not be liable for any claim of any kind whatsoever by any other party arising out of the use of this product and the items that come with it. · Be sure to keep all user documentation handy for future reference. 6th 7th 8th 9th ex, 10x, sin, cos, tan, sin-1, cos-1, tan-1, sinh, cosh, tanh, sinh-1, cosh-1, tanh-1, (-)) 9. @@@@4. 6. 4. 2. 10x, ex : Exponential functions. See log : Logarithmic function. See 5. 10th Addition, subtraction (+, ) reciprocals. See ln : Natural logarithm to base e. See 6 . @@@@@@@@Use the procedure under "3. @@@@See 8. @@Calculation result is displayed in the range 180°. of -180° k Replay (Not included on the fx-82SX PLUS) While a calculation result is on the display, you can press d or e to edit the expression you used for the previous calculation.*  $4 \times 3 +$ *2.5 = 14.5 4 \* 3 + 2.5 = 4 × 3 - 7.1 = 4. 9 (Continuing) dYYYY- 7.1 = 14.5 4.9 Rectangular Coordinates (Rec) Polar Coordinates (Pol) 9. 13. Basic Calculations k Fraction Calculations 2+1= 1 1 32 6 4-3 1=1 22 2\$3+1\$2= 4-3\$1\$2= 3. Initializing the Calculator Perform the following procedure when you want to initialize the calculator and return the calculation mode and setup to their initial default settings. Note that this operation also clears all data currently in calculator memory. fx-82MS/85MS/300MS/350MS: p!,(CLR)3(All)= fx-82SX PLUS/220 PLUS: pr3(All)= Note: · The initial default calculation mode is the COMP Mode. · Mode indicators appear in the upper part of the display. Be sure to check the current calculation mode (COMP, SD, REG) and angle unit setting (Deg, Rad, Gra) before beginning a calculation. k Answer Memory (Ans) 1{1{6. 1{2. The last calculation result obtained is stored in Ans (answer) memory. Ans memory contents are updated whenever a new calculation result is displayed. To divide the result of 3 × 4 by 30 3\*4= (Continuing) / 30 = 123 + 456 = 579 789 579 = 210 123 + 456 = (Continuing) 789 -G= x ! : Factorial function. See Ran# : Generates a 3-digit pseudo random number that is less than 1. See 10. RanInt# (fx-82SX PLUS/220 PLUS only): For input of the function of the form RanInt#(a, b), which generates a random integer within the range of a to b. See 11. 11. Configuring the Calculator Setup Pressing the , key more than once displays additional setup screens.* [You're reading an excerpt. Click here to read official CASIO FX-220](http://yourpdfguides.com/dref/3974966) [PLUS user guide](http://yourpdfguides.com/dref/3974966) <http://yourpdfguides.com/dref/3974966>

 *Underlined ( \_\_\_ ) settings are initial defaults. 1Deg 2Rad 3Gra Specifies degrees, radians or grads as the angle unit for value input and calculation result display. Note: In this manual, the v symbol next to a sample operation indicates degrees. @@@@@@@@@@@@@@@@@@@@@@@@@@See 12. 579. @@With Norm 1 or Norm 2, the argument is rounded off to 10 digits. See 13. @@@@75.*

*2875. @@@@Handling Precautions · Dim figures on the display oa value causes all values following it to be shifted up. @@If this happens, press the = key to display the screen shown below. @@Press b if you want to register the value you just input. @@@@@@@@@@@@Specify Fix 3 for the result. @@r9 2 ,9 2 )= ~t(F) = 45. @@fx-82SX PLUS/220 PLUS: r9 2 ((,)9 2 )= r = 2. !q(y, )= = 45. · Press ! @@@@~t(F) y = 1. @@fx-82SX PLUS/220 PLUS: q9 2 ((,) 45 = x = 1.*

 $lq(y, y) = y = 1$ . *· Press ! r (x, r)* = to display the value of x, or !q(y, )= to display the value of y. 9 (5 + 3) ! = 40320 (5 + 3) IE(x!) = *· Precision is basically the same as that described under "Calculation Range and Precision", above. · Calculations that use any of the functions or settings shown below require consecutive internal calculations to be performed, which can cause accumulation of error that occurs with each calculation. y, ', xy, x' 3 x!, nPr, nCr; °, r, g (angle unit: radians); x, sx, regression coefficient. · Error is cumulative and tends to be large in the vicinity of a function's singular point and inflection point. · Accumulation of errors tends to occur during statistical calculations involving data in which there is a large number of decimal places and there is little*

*difference between data items. Input of statistical data is limited to six decimal places. 20. Specifications Power Requirements: fx-82MS/82SX PLUS/220 PLUS: AA-size battery R6P (SUM-3) × 1 fx-350MS: Button battery LR44 (GPA76) × 1 fx-85MS/300MS: Built-in solar cell; button battery LR44 (GPA76) ×1*

*Approximate Battery Life: fx-82MS/82SX PLUS/220 PLUS: 17,000 hours (continuous display of flashing cursor) fx-350MS: 9,000 hours (continuous operation) fx-85MS/300MS: 3 years (based on one hour of operation 11 To generate random integers in the range of 1 to 6 (fx-82SX PLUS/220 PLUS only) 12(RanInt) 1 1((,) 6 )= = 2.*

*6. (Actual results will differ.) 12 To determine the number of permutations and combinations possible when selecting four people from a group of 10 Permutations: Combinations: 10 1{(nPr) 4 = 10 {4 = x |x| |x| 5040. 210. 18. Before Assuming Malfunction of the Calculator... Perform the following steps whenever an error occurs during a calculation or when calculation results are not what you expected. Note that you should make separate copies of important data before performing these steps.*

*1. Check the calculation expression to make sure that it does not contain any errors. 2. Make sure that you are using the correct mode for the type of calculation you are trying to perform. 3.*

*If the above steps do not correct your problem, press the O key. 4. Initialize all modes and settings. @@@@@@1. Press 1A(OFF) to turn off the calculator. @@2. Remove the cover as shown in the illustration and replace the battery, taking care that its plus (+) and minus () ends are facing correctly. Screw Screw Screw Screw Screw Paired-variable (X, Y), linear ,3(REG)1(Lin) regression ( y = A + Bx) Paired-variable (X, Y), logarithmic ,3(REG)2(Log) regression ( y = A + Blnx) Paired-variable (X, Y), e ,3(REG)3(Exp) exponential regression ( y = AeBx ) Paired-variable (X, Y), power ,3(REG)e1(Pwr) regression ( y = AxB) Paired-variable (X, Y), inverse ,3(REG)e2(Inv) regression ( y = A + B/x) Paired-variable (X, Y), quadratic ,3(REG)e3(Quad) regression ( y = A + Bx + Cx2) 2 n 1 × 1010, 0 r n (n, r are integers) n!/r! 1 × 10100 or 1 n!/(nr)! 1 × 10100 |x|, |y| 9.999999999 × 1099 x2 + y2 9.999999999 × 1099 0*

*fx-82MS/85MS/300MS/350MS: !c(S-VAR)b(o) 53.375 !c(S-VAR)c(x ) 1.316956719 fx-82MS/85MS/300MS/350MS: To calculate the linear regression and logarithmic regression correlation coefficients (r) for the following paired-variable data and determine the regression formula for the strongest correlation: (x, y) = (20, 3150), (110, 7310), (200, 8800), (290, 9310). Specify Fix 3 (three decimal places) for results. ,3(REG)1(Lin) , 1(Fix)3 20, 3150 7 110 , 7310 7 200 , 8800 7 290 , 9310 7 !2(S-VAR)ee3(r)= 0.923 ,3(REG)2(Log) 20 , 3150 7 110 , 7310 7 200 , 8800 7 290 , 9310 7 !2(S-VAR)ee3(r)= 0.*

*998 !2(S-VAR)ee1(A)= -3857.984 !2(S-VAR)ee2(B)= 2357.532 Logarithmic Regression Formula: y = 3857.984 + 2357.532lnx r 9.999999999 × 1099 : Same as sinx*  $\circ$ '" |a|, b, c 1 × 10100; 0 b, c The display seconds value is subject to an error of  $\pm 1$  at the second decimal place.  $|x| \ge 1 \times 10$  Decimal Sexagesimal *Conversions 0°0´0 |x| 9999999°59´ 100 k Inputting Data · In the SD Mode and REG Mode, the l key operates as the 7 key. · Always start data input with ! , (CLR) b (Scl) = (rb(Scl)= on the fx-82SX PLUS/220 PLUS) to clear statistical memory. · Input data using the key sequence shown below. SD Mode: <x-data> 7 REG Mode: <x-data> , <y-data> 7 · 77 inputs the same data twice.*

*· You can also input multiple entries of the same data using !,(;) (!)(;) on the fx-82SX PLUS/220 PLUS). xy (n is an integer) 2n+1 However: 1 × 10100 ylog |x| 100 x 0: 1 × 10100 x = 0: y 0 x 0: y = n, 1 ylogx 100 x y ' y 0: x G 0, 1 × 10100 1/x logy 100 y = 0: x 0 y 0: x = 2n+1, 1 (n G 0; n is an integer) n However: 1 × 10100 1/x log |y| 100 Total of integer, numerator, and denominator must be 10 digits or less (including division marks). Manufacturer: CASIO COMPUTER CO., LTD. 6-2, Hon-machi 1-chome Shibuya-ku, Tokyo 151-8543, Japan fx-82MS/82SX PLUS/ 220 PLUS fx-350MS fx-85MS/300MS a b/c RanInt#(a, b) 3.*

*Replace the cover. 4. Initialize the calculator. See "3. Initializing the Calculator".*

*· Do not skip the above step! Responsible within the European Union: CASIO EUROPE GmbH Casio-Platz 1 22848 Norderstedt, Germany This mark applies in EU countries only. RJA521989-001V01 a b; |a|, |b| integers) 1 × 1010; b a 1 × 1010 (a, b are* 

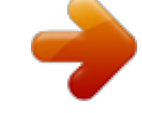

[You're reading an excerpt. Click here to read official CASIO FX-220](http://yourpdfguides.com/dref/3974966) [PLUS user guide](http://yourpdfguides.com/dref/3974966)

<http://yourpdfguides.com/dref/3974966>